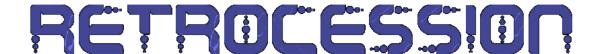

## Instructions

Thanks for downloading Retrocession. Please use the following instructions to play the game.

The game runs using a custom engine and requires you to run the specific version for your Operating System.

The main download (retrocession.zip) includes three folders:

- 1. Windows
- 2. OSX
- 3. Linux

Please go to the folder for your specific OS and execute the "retrocession" application.

(\* **Note on** <u>Linux</u> you may have to make the "retrocession" file executable. See note at the end of this document for more instructions \*)

Double click the icon and you should be at the start screen.

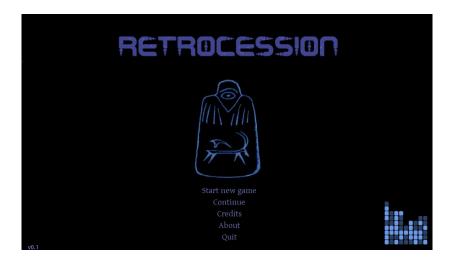

Hope you enjoy the game and please let me know if you run into difficulties (ppaterson@gmail.com).

## **Linux Making File Executable**

The "retrocession" file in the Linux folder may not be immediately executable. If this is the case for you then you may receive a prompt asking you which application you want to use to run it when you double click the file.

Use one of the two methods below:

- 1. Right click the file and select "properties" and check the box "allow executing file as program"
- 2. Go into a terminal, navigate to the Linux folder and execute the "chmod +x retrocession" command.

## **Tested OS versions**

The game has been tested on:

- 1. Windows 10
- 2. OSX High Sierra (10.13.4)
- 3. Ubuntu

The engine should run on all modern OS versions do do let me know if you are having difficulties.